#### GNG1503

## **Manuel d'Utilisateur du Projet de Conception**

Soumis par:

EA, Groupe FC4

Maxime Cayouette, 300112466

Bryce Stephenson, 300146538

Zachary Charbonneau Martel, 300114338

Tchiba Jennifer Soura, 300100931

Eric Alpha Sukurwako, 300043955

Traoré Bénéwendé Abdoul-Rachid, 300101807

Le 5 avril 2020

Université d'Ottawa

#### <span id="page-1-0"></span>**Résumé**

Nous avons eu pour objectif durant ce projet de concevoir un système d'automatisation efficace, fiable, original, simple du point de vue fonctionnel, moins coûteux et qui passerait inaperçu (c'est-à-dire esthétique de sorte à ne pas gêner les mouvements des entrées et sorties des salles), pour les employés et les utilisateurs du complexe STEM pour faciliter leur expérience de travail dans les différentes unités au sein du complexe. Un système qui passerait inaperçu est un système fonctionnel qui serait présent et n'influencerait pas négativement le bon déroulement de toutes les activités à STEM.

# <span id="page-2-0"></span>**Table des matières**

<span id="page-2-1"></span>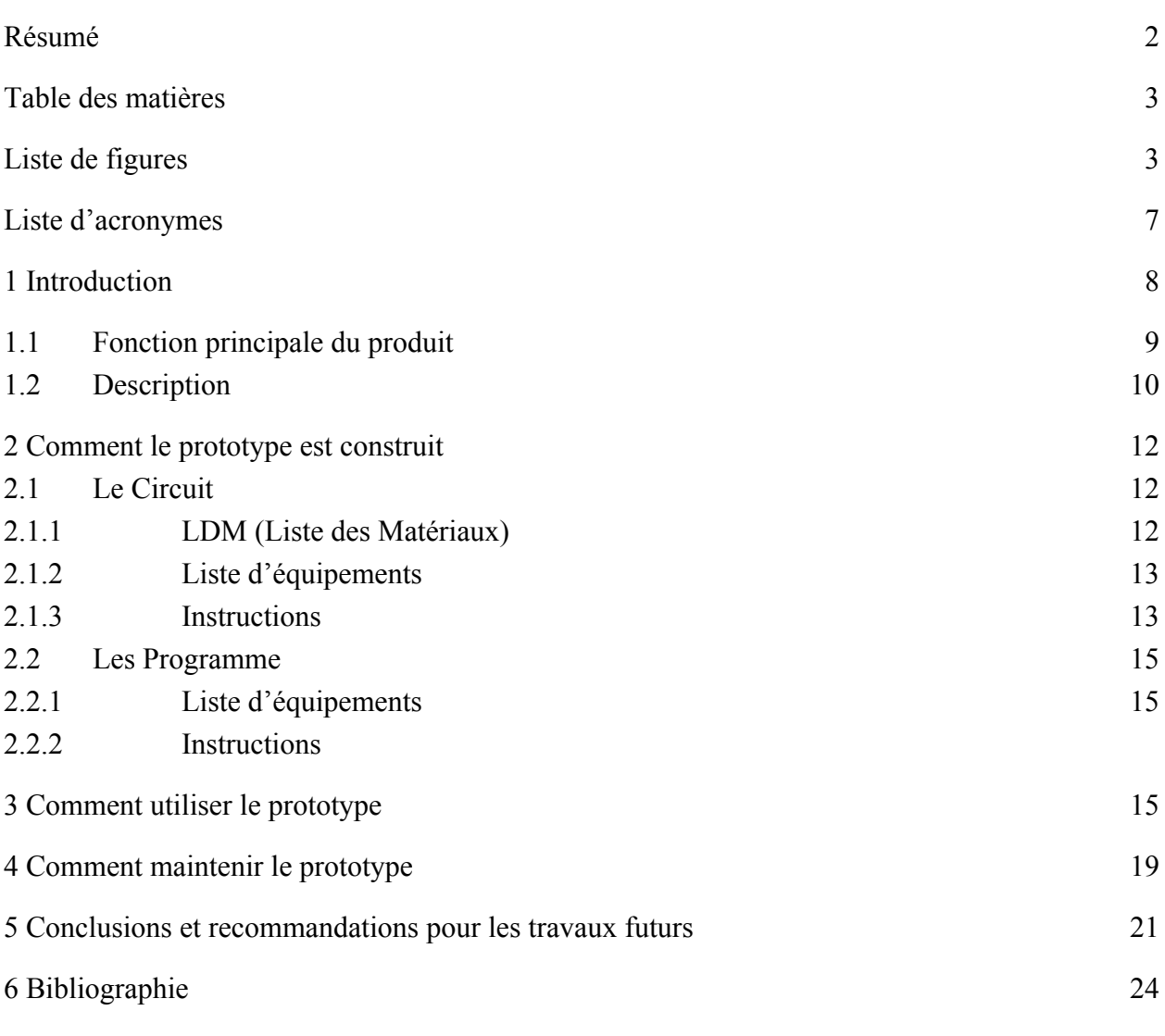

# **Liste de figures**

Insérez votre liste de figure ici.

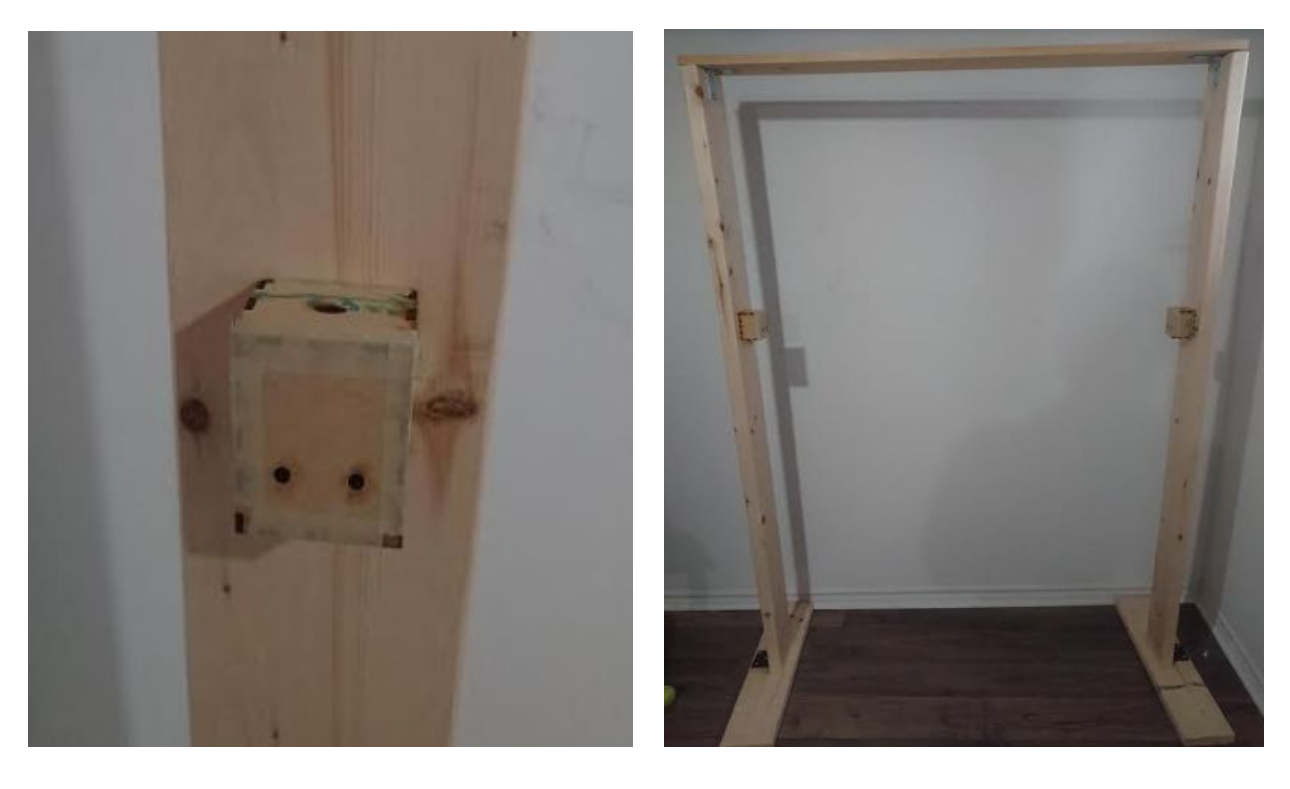

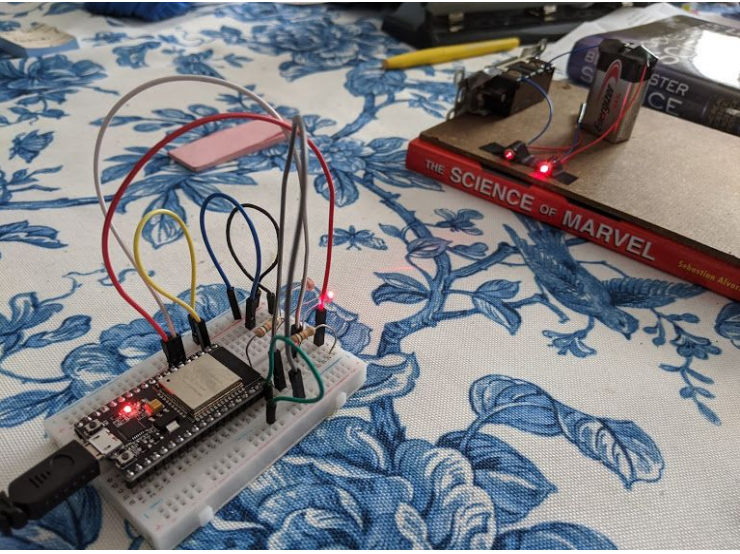

# Design des boîtiers

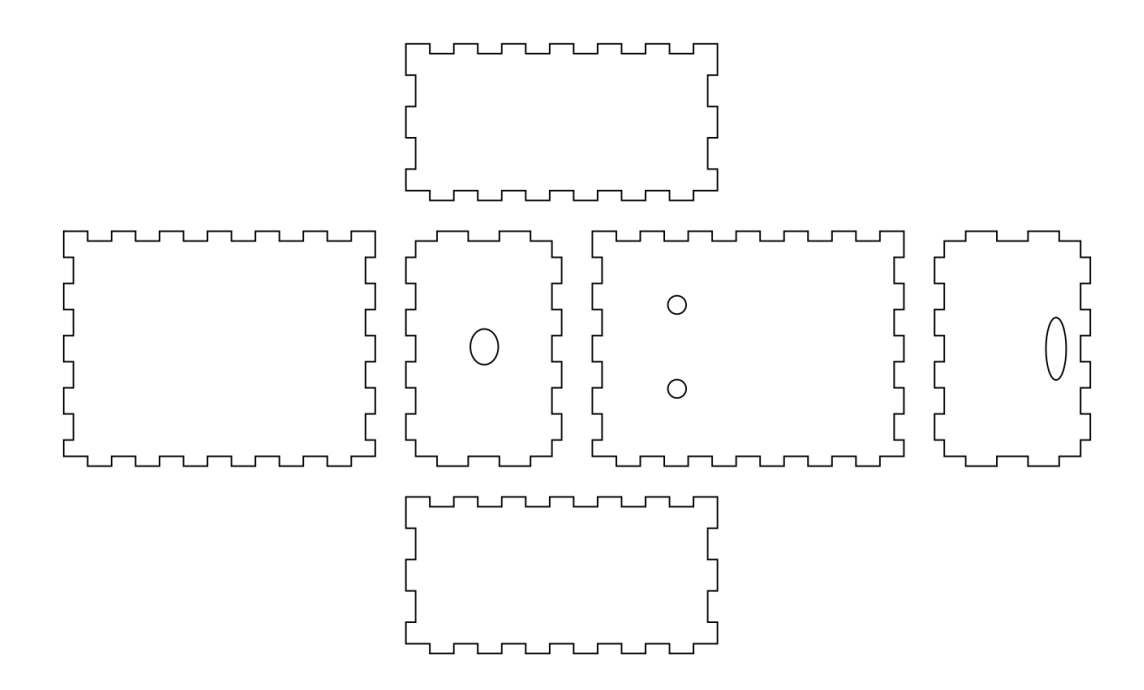

Le circuit

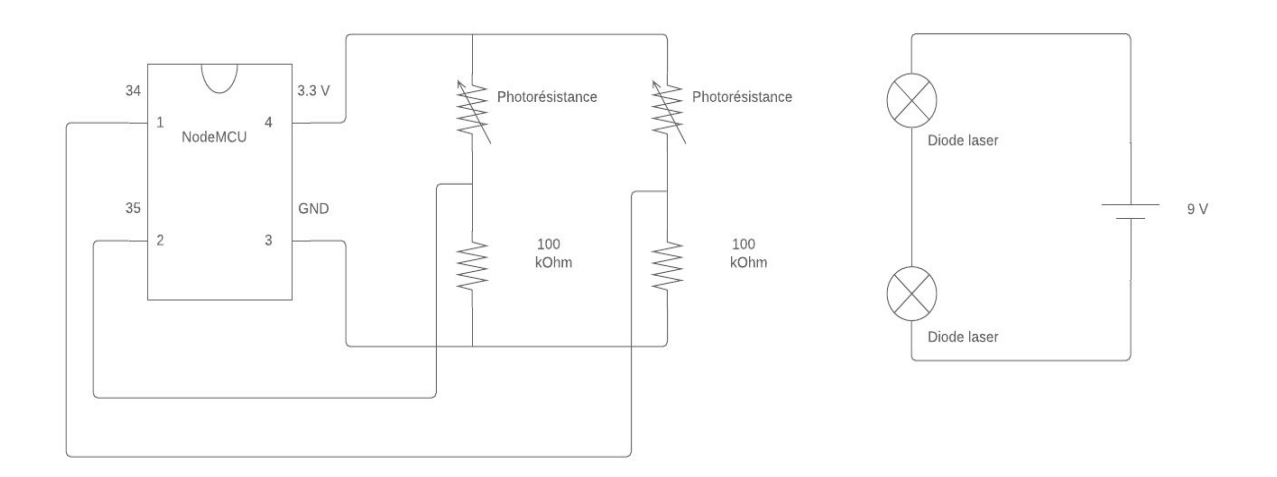

Le circuit des détecteurs (sans fils)

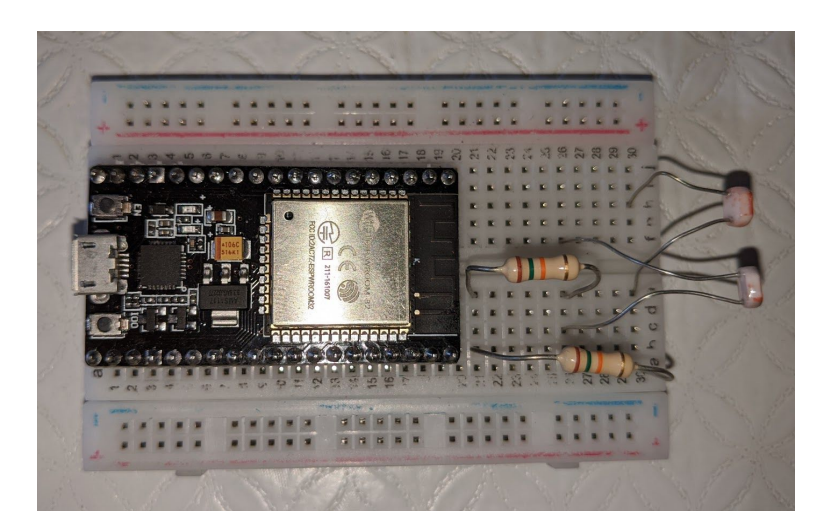

Le circuit des lasers

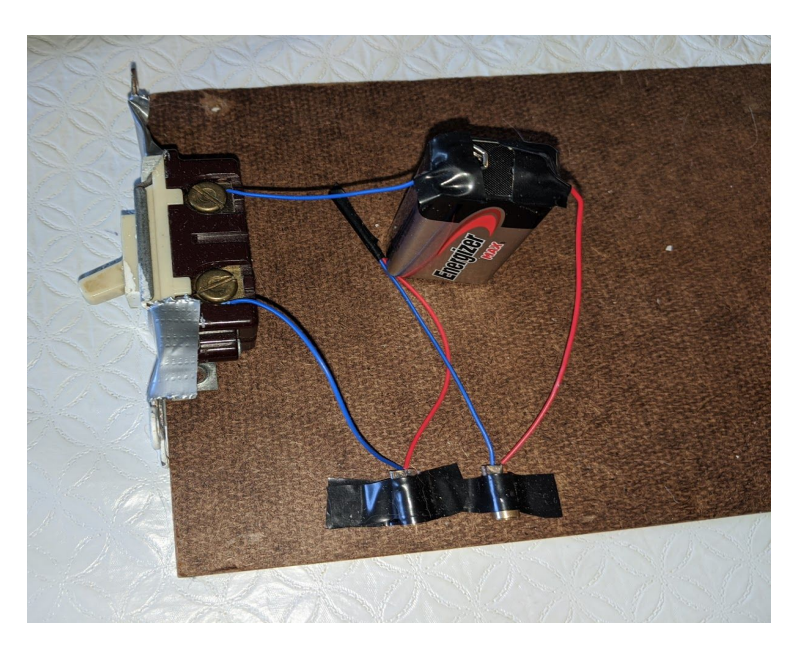

# <span id="page-6-0"></span>**Liste des acronymes**

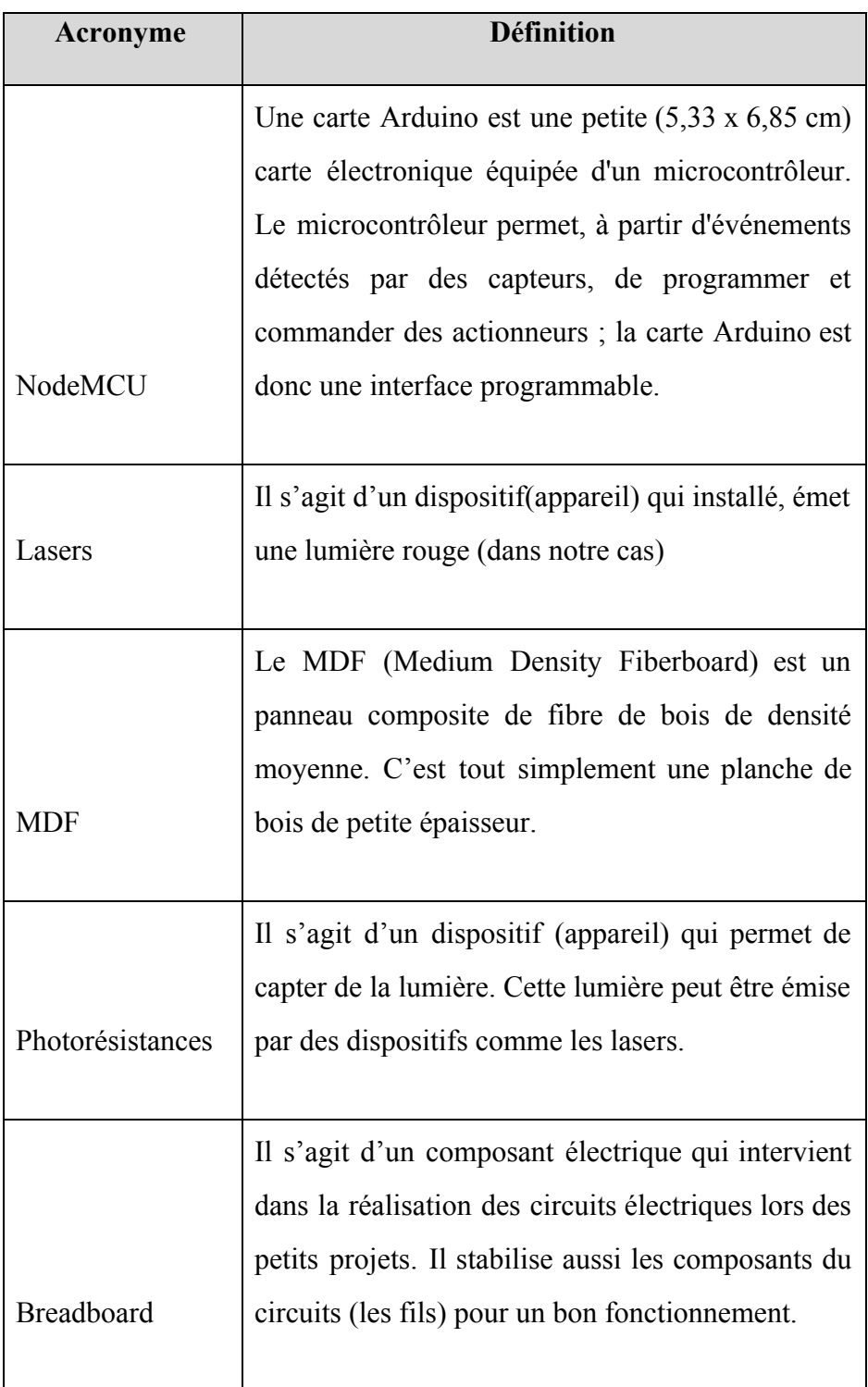

#### <span id="page-7-0"></span>1 **Introduction**

Durant ce projet le client regroupe l'ensemble des employés dans le complexe STEM. Pour être plus focus dans le projet et éviter la divagation des esprits, notre TA a joué le rôle du client. Le problème du client était de concevoir avec un budget de 100\$ n'importe quel système d'automatisation que ce soit qui devrait être fiable, utile, esthétique et facile à entretenir. L'entretien facile inclue donc la conception d'un produit simple du point de vue fonctionnel, durable et pas trop encombrant. Notre choix a donc été de concevoir quelque chose qui sera à la fois utile pour les employés (gérants) du complexe STEM et les étudiants. Ce système allait compter le nombre de personne dans chaque salle du CGEC au sein de STEM et cette information sera retransmis au public de STEM à travers un autre système d'affichage qui sera disponible un peu partout dans les grands espaces de STEM. Au bout d'un remue-méninge très fructueux et grâce à une bonne démarche d'analyse, il a été décidé de concevoir un système laser qui permettrait de maîtriser le passage des personnes dans les différentes salles du CGEC.

Le problème est important car il permettra la conception de nouveaux moyens pour améliorer l'expérience de travail des utilisateurs et des employés et par ailleurs servira à instaurer une Bonne organisation dans les différentes salles.

#### <span id="page-8-0"></span>**1.1 Fonction principale du produit**

Notre produit est donc un système laser d'un côté et une photorésistance (qui jouera le rôle d'un capteur laser) de l'autre côté et l'ensemble sera exploité par un Arduino Uno programmé de sorte à détecter s'il s'agit d'une entrée ou d'une sortie lorsque le laser sera coupé par le passage d'une personne. Pour faciliter le travail de l'Arduino, il sera utilisé une paire d'émetteurs lasers, par conséquent une paire de photorésistances aussi sera utilisé. C'est de cette façon que fonctionnera le produit afin de collecter les informations sur le nombre de personnes dans les salles du CGEC en quelques mots. Pour la partie affichage, les informations obtenues pour chaque salle seront affichées au public sur des écrans dans les grands espaces de STEM. Pour permettre le bon fonctionnement alors du produit, il sera installé au niveau des cadres de porte des salles du CGEC et à une hauteur moyenne suffisante pour éviter le compte lors du passage des chariots. La transmission des

informations de l'Arduino au système d'affichage se fera grâce au module Wifi présent sur l'Arduino.

#### <span id="page-9-0"></span>**1.2 Description**

Le système laser et tous les autres sous-systèmes du concept représentent le produit obtenu. Ce produit répond aux différents besoins du client que sont :

- L'utilité pour les utilisateurs et les gérants du CGEC
- L'aspect intuitif et la facilité à utiliser
- La fiabilité
- La simplicité et l'originalité
- La durabilité
- Le coût abordable

Ce produit est une référence sûre car il satisfait aux différents besoins énumérés ci-dessus. Il est d'une grande utilité pour les utilisateurs car ils pourront désormais s'organiser en fonction de leur temps pour accéder aux salles, les employés à leur tour pourront s'organiser en nombre suffisant en fonction de l'affluence des étudiants dans les différentes salles pour mener une bonne gestion. Il est très simple à comprendre son fonctionnement. Son fonctionnement est d'ailleurs automatique et autonome dès que tout le système est mis en marche d'où pas besoin de retenir le fonctionnement. À travers nos différents tests nous avons examiné le niveau de fiabilité et cela a aboutit à un résultat très satisfaisant car nous avons conclu que le produit est très fiable. Il fonctionne parfaitement à tout passage (rapide, lent) et l'information est instantanément affiché dès qu'un passage est détecté. Dans son ensemble le produit est simple à tous les niveaux (matériaux, les sous-systèmes comme les boîtiers, etc) et les éléments utilisés pour sa réalisation sont durables. Le coût du produit est de 70.93 \$ ce qui rentre dans le budget de 100\$ offert. Notre produit est plus fiable et se démarque des autres grâce à l'utilisation du module Wifi pour la transmission des informations d'affichage. À la place du module Wifi il est possible d'utiliser une transmission par Bluetooth mais ce moyen n'est pas fiable car il s'en suivra une contrainte de distance à respecter entre l'émetteur et le récepteur. Par contre le module Wifi exclut toute contrainte et est par conséquent très fiable.

## <span id="page-11-0"></span>2 **Comment le prototype est construit**

#### <span id="page-11-1"></span>**2.1 Le Circuit**

#### <span id="page-11-2"></span>**LDM (Liste des Matériaux)**

Selon la forme du prototype finale, voici les matériaux nécessaire :

- 1 NodeMCU ESP-32S
- 7 fils compatibles avec un breadboard
- 1 breadboard
- 2 photorésistances
- 2 émetteurs lasers [\(https://www.amazon.ca/-/fr/wyhp-Laser-Diode-Module-Rouge/dp/B0](https://www.amazon.ca/-/fr/wyhp-Laser-Diode-Module-Rouge/dp/B00R73MC1S/ref=sr_1_6?__mk_fr_CA=%C3%85M%C3%85%C5%BD%C3%95%C3%91&keywords=laser+emitter+arduino&qid=1586105227&s=electronics&sr=1-6) 0R73MC1S/ref=sr\_1\_6? mk\_ fr\_CA=%C3%85M%C3%85%C5%B [D%C3%95%C3%91&keywords=laser+emitter+arduino&qid=158610](https://www.amazon.ca/-/fr/wyhp-Laser-Diode-Module-Rouge/dp/B00R73MC1S/ref=sr_1_6?__mk_fr_CA=%C3%85M%C3%85%C5%BD%C3%95%C3%91&keywords=laser+emitter+arduino&qid=1586105227&s=electronics&sr=1-6) [5227&s=electronics&sr=1-6](https://www.amazon.ca/-/fr/wyhp-Laser-Diode-Module-Rouge/dp/B00R73MC1S/ref=sr_1_6?__mk_fr_CA=%C3%85M%C3%85%C5%BD%C3%95%C3%91&keywords=laser+emitter+arduino&qid=1586105227&s=electronics&sr=1-6))
- 1 pile de 9V
- 1 interrupteur
- 2 résistances de n'importe quelle résistance (nous avons utilisé 100 kOhms)
- 1 fil de n'importe quel genre (conductif et isolé)

#### <span id="page-11-3"></span>**Liste d'équipements**

Seulement du ruban adhésif isolant, un tournevis et une pince à dénuder est nécessaire pour cette partie du prototype.

#### <span id="page-11-4"></span>**Instructions**

Pour le circuit des détecteurs lasers :

- 1. Suivre le schéma du circuit ci-dessous
- 2. Sur le breadboard, organiser les composante pour que d'une extrémité, on a accès à la prise micro-USB du NodeMCU. De l'autre extrémité, on devrait voir les deux photorésistances faisant face à l'extérieur.

3. Comme montré dans le schéma, le signal des photorésistances doivent être envoyés vers le microcontrôleur avant que le courant passe par les résistances.

(Voir la partie **Figures** pour plus de schémas visuels)

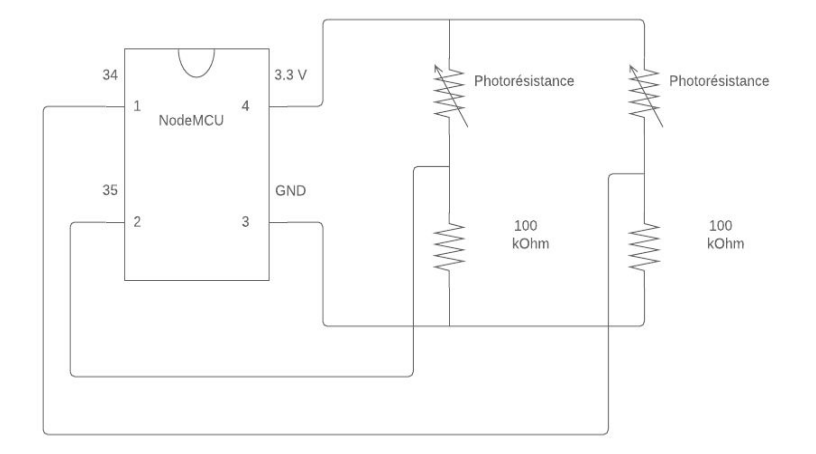

Pour le circuit des lasers :

- 1. Dénuder le fil positif d'un émetteur laser et le côté négatif de l'autre (rouge positif, bleu négatif).
- 2. Attacher ces deux fils en les tordant ensembles.
- 3. Fixer du ruban isolant pour que les fils ne soient pas exposé.
- 4. Dénuder les autres fils des lasers et le fil seul.
- 5. Fixer le fil positif libre des lasers sur la pile de 9V (le côté positif).
- 6. Fixer le fil seul au côté négatif de la pile, ensuite le fixer sur l'interrupteur.
- 7. Connecter le dernier fil libre des lasers à l'interrupteur.
- 8. Vous pouvez fixer le tout sur une planche quelconque pour plus de stabilité.

(Le produit finale devrait être semblable à la figure dans la partie Figures)

#### <span id="page-13-0"></span>**2.2 Les Programme**

Aucun matériel n'est nécessaire pour le programme. Pour bien le tester par contre, vous aurez besoins des circuits.

#### <span id="page-13-1"></span>**Liste d'équipements**

Visual Studio 2019 et Arduino IDE Liens de téléchargement : <https://www.arduino.cc/en/main/software> [https://visualstudio.microsoft.com/download](https://visualstudio.microsoft.com/downloads/)

Il faut aussi installer une librairie pour que la carte ESP-32S fonctionne avec l'Arduino IDE. Voici un lien avec des instruction sur ce sujet : [https://randomnerdtutorials.com/installing-the-esp32-board-in-arduino-ide-w](https://randomnerdtutorials.com/installing-the-esp32-board-in-arduino-ide-windows-instructions/) [indows-instructions/](https://randomnerdtutorials.com/installing-the-esp32-board-in-arduino-ide-windows-instructions/)

#### **Instructions**

Les modifications qui doivent être portées sur le code Visual Basic sont dans la classe **TCPControl.vb**. Il faut que la variable SeverIP soit l'IP de l'ordinateur qui utilise le programme.

Ensuite, dans le code Arduino, il faut que la variable ip soit le même que la variable précédente. Il faut ensuite que les variables ssid et password soit réglés pour le réseau que vous utilisé.

#### <span id="page-13-2"></span>3 **Comment utiliser le prototype**

Pour débuter notre prototype fonctionne de façons très autonome. Le gérant

de l'appareil à besoin d'alimenter l'arduino avec une prise de courant tandis que

les lasers seront alimenté avec un pile de 9 V. Une fois que l'appareil est alimenté, le système utilise un interrupteur très similaire à celui qui allume et ferme les lumières dans une pièce, il faudra allumer l'appareil avec ceci. Une fois que le système est alimenté et allumer, le gérant devra connecter l'appareil au wifi pour le transfert des données. Il devra aussi, avoir un écran/ordinateur avec le code visual basic installer afin d'afficher les données des différentes salles au public. Le fonctionnement de la vue de l'utilisateur est comme ceci: l'utilisateur rentre ou sort d'une pièce, sur un côté du cadre de la porte il y a deux lasers séparés d'une distance de 2 cm et sur l'autre côté de la porte il y a deux photorésistance séparer de la même distance que les lasers qui captent les rayons des lasers. Lorsque l'utilisateurs rentre ou sort de la salle, le rayon émis par le laser est couper et dont il n'y a plus de lumière agissant sur la photorésistance. Le code arduino est donc capable de distinguer s'il y a une personne qui est rentrée ou sortie basée sur la réaction de la photorésistance. Le fonctionnement de la photorésistance, lorsqu'elle est exposée à la lumière la résistance diminue. C'est-à-dire lorsque qu'il n'y a pas de lumière agissant sur la photorésistance la résistance augmente. Le code arduino peut détecter l'augmentation de la résistance dans le circuit, mais le code arduino à besoin de déterminer si c'est une rentrée ou une sortie. Le code utilise une boucle IF afin de comparer les deux différentes valeurs de temps obtenue entre la photorésistance orientée plutôt vers l'extérieur de la salle et celle orienté vers l'intérieur de la salle. La boucle compare les valeurs de temps, puisque la différence de temps est tellement minime l'unité utilisée est celle des millisecondes. Une fois que l'arduino détermine si c'est une entrée ou une sortie la constante +1 (entrée) ou -1 (sortie) est ajoutée au compteur de gens. Le compteur de gens dans le code arduino est donc envoyé à l'affichage via WIFI. Les données captées par l'arduino et sur l'affichage sont en temps réelle, c'est-à-dire que l'affichage affichera toujours le bon nombre de gens. Ceci conclut le fonctionnement de notre prototype et notre projet final, maintenant pour les éléments de sécurité à suivre pour utiliser le prototype. Premièrement, il ne faut jamais regarder les lasers directement dans nos yeux, si l'appareil est allumé vous devriez voir un faisceaux rouge sans regarder directement dans le laser si ce n'est pas le cas vous devriez éteindre l'arduino et vérifier toutes les connections. La vision peut être endommagé si vous regardez directement dans le laser puisque l'intensité du faisceaux lumineux est très élevés. Plus encore, il ne faut jamais travailler sur le microprocesseur lorsqu'il est allumé, surtout sur la plaque PCB avec les fils soudés afin de pas faire un court circuit. Il faut aussi, installer les

boîtiers et les lasers comme il le faut pour qu'il ne tombe pas sur un de nos utilisateur. Pour l'alimentation il faudra utiliser un fil d'extension donc il faudra s'assurer qu'ils soient bien cachée et rangée pour éliminer le danger de faire trébucher un de nos utilisateur. Finalement, l'installation du boitier doit se faire à une hauteur entre 0.5 à 1 m de hauteur. La hauteur doit être égale et parallèle pour obtenir le résultat voulue. L'installation doit prendre en compte les gens avec la mobilité réduite comme des chaises roulantes. Il doivent aussi être installé de façons à ne pas gêner la circulation. L'installation de façons permanente est recommandé donc c'est-à-dire les boitiers seront viser dans le cadre de porte.

#### <span id="page-16-0"></span>4 **Comment maintenir le prototype**

La mise en place de notre projet est passée par un bon nombre d'essais et de tests sur nos différents prototypes. Tout d'abord, au début de notre prototypage, nous avions commencé par la création de nos codes (Arduino et Visual Basic) et la construction de nos boitiers. Il a fallu vérifier par un test que notre code Visual Basic était fonctionnel et permettait d'avoir un affichage avec une barre de progrès.

Pour se faire, nous avons utilisé une simulation d'informations(nombre de personnes entrant ou sortant qui seraient envoyées par l'Arduino) et à partir de ces informations, nous avons pu obtenir un affichage ce qui a prouvé que notre code est bon et fonctionnel . Ensuite au deuxième prototypage, nous avions mis en place une esquisse de ce à quoi devrait ressembler notre circuit ( incluant les composantes), générer un design avancé de ce à quoi devrait ressembler notre affichage et construit un cadre de porte. Lors de ce prototypage notre test était au niveau des boitiers( qui avaient été obtenus au premier prototypage) . En effet, il a fallu grâce au cadre de porte déterminer quelles modification nous devions apporter à nos boitiers (au niveau de la longueur, la largeur, la hauteur mais aussi la distance par rapport au sol à laquelle nous avons apporté une attention suite à une rétroaction de nos clients). Enfin au dernier prototypage, nous avions obtenu un affichage amélioré, un circuit physique fonctionnel, et de nouveaux boîtiers. Au niveau de ce prototypage, les tests ont été nombreux. En effet, nous avons eu à adapter, modifier plusieurs fois notre code Arduino car notre circuit a lui aussi subit diverses modifications (changement de carte Arduino et de résistances defectueuses). Après avoir tester le placement de notre circuit dans nos boitiers,

nous avons revu leurs dimensions à la baisse ce qui nous permettait de prendre moins d'espace au niveau de la porte et d'avoir un circuit plus stable.

Malgré tous les tests et mises à jour effectuée nous n'avons pas pu terminer notre projet à cause de la pandémie actuelle (COVID-19) qui a causé la fermeture prématurée des laboratoires. Ainsi notre prototype final se compose d'un circuit totalement fonctionnel mais dont les composantes ne sont pas soudées, d'un affichage incomplet car ne disposants pas encore d'options de temps (heure et fréquence) et de boitiers( placés sur le cadre de porte) non finalisés ne reflétant pas les derniers changements de dimensions effectués.

Une fois le projet complete et fonctionnel dans son ensemble, il demandera peu d' exigences d'utilisation pour sa durabilité. Pour un bon maintient de notre prototype, il faudra ouvrir les boîtiers de temps en temps pour s'assurer que les lasers et les photorésistances sont bien alignés. Il faudra maintenir les espaces dans lesquels notre prototype sera place à des températures de 20 à 21 degrés celsius ( température de fonctionnement optimal). Et même si éteindre les lasers permettra d'économiser l'énergie des batteries, il faudra quand même les remplacer chaque 7 à 10 ans.

#### <span id="page-19-0"></span>5 **Conclusions et recommandations pour les travaux futurs**

Pour conclure, la conception de ce système nous a permis d'être confronté à un grand nombre de nouvelles situations et de nouveaux défis et de développer et acquérir de nouvelles compétences qui nous seront très certainement utiles dans notre vie personnelle et professionnelle.

Entre autres, nous avons acquis des compétences en organisation et en gestion de projet, en coopération et travail d'équipe, et en communication. De plus nous avons acquis des connaissances en Solidworks, InkScape, MatLab, Arduino ou Visual Basic, en plus de formations techniques pour utiliser des machines telles qu'une fraiseuse, soudeuse, cisaille à pédale et une découpe au laser. Certainement, la fin inattendue du projet a testé la capacité de notre équipe a accomplir des tâches à distance et à travailler ensemble pour résoudre des problèmes malgré les difficultés qui étaient enjeux.

En résumé, le travail au long de cette session consiste à mettre en pratique les étapes du processus de la pensée conceptuelle. En effet, après avoir empathiser avec le client, soit les gérants du CGEC, nous avons pu déterminer que les

utilisateurs et les gérants du CGEC avaient besoin d'un système fiable avec un prix abordable qui améliore l'efficacité de travail et de gestion dans chaque salle de l'édifice. La solution était donc de mettre en place un système d'affichage fonctionnel, esthétique et peu coûteux, qui affiche le nombre de personnes présentes dans une salle, pour une meilleure gestion des espaces du CGEC. Deux boîtiers, situés chacuns d'un bord de la portière d'une salle, contiennent des lasers et un arduino. A chaque entrée ou sortie de la salle, la quantité de personnes présentes dans la salles est affichée à nouveau sur un écran, qui peut être situé n'importe où dans l'établissement.

En outre, nous avons trouvé que le projet était difficile à mettre en marche, car nous étions pas habitués à résoudre un problème si ambiguë. Donc, si le projet était à refaire, l'équipe se préparerait mieux pour l'étape de empathiser avec le client pour mieux comprendre le problème des le debut. Cela nous permettrait de débuter la conception plus rapidement, pour donc avoir plus de temps pour tester et développer notre prototype.

Finalement, une équipe d'ingénieurs doit savoir surmonter des problèmes mis devant elle, que ce soit dans le cours de GNG 1503 ou dans le marché du travail. Ce projet a donc évalué la capacité de l'équipe a complété des tâches, et trouver une solution finale pour un problème ambiguë en génie de conception.

# <span id="page-22-0"></span>6 **Bibliographie**

Émetteurs lasers sur Amazon :

[https://www.amazon.ca/-/fr/wyhp-Laser-Diode-Module-Rouge/dp/B00R73MC1S/r](https://www.amazon.ca/-/fr/wyhp-Laser-Diode-Module-Rouge/dp/B00R73MC1S/ref=sr_1_6?__mk_fr_CA=%C3%85M%C3%85%C5%BD%C3%95%C3%91&keywords=laser+emitter+arduino&qid=1586105227&s=electronics&sr=1-6) ef=sr\_1\_6? mk\_fr\_CA=%C3%85M%C3%85%C5%BD%C3%95%C3%91&key [words=laser+emitter+arduino&qid=1586105227&s=electronics&sr=1-6](https://www.amazon.ca/-/fr/wyhp-Laser-Diode-Module-Rouge/dp/B00R73MC1S/ref=sr_1_6?__mk_fr_CA=%C3%85M%C3%85%C5%BD%C3%95%C3%91&keywords=laser+emitter+arduino&qid=1586105227&s=electronics&sr=1-6)

Arduino IDE: <https://www.arduino.cc/en/main/software> Visual Studio : [https://visualstudio.microsoft.com/download](https://visualstudio.microsoft.com/downloads/)

Board Manager ESP32 : [https://randomnerdtutorials.com/installing-the-esp32-board-in-arduino-ide-window](https://randomnerdtutorials.com/installing-the-esp32-board-in-arduino-ide-windows-instructions/) [s-instructions/](https://randomnerdtutorials.com/installing-the-esp32-board-in-arduino-ide-windows-instructions/)

# **APPENDICES**

### **APPENDICE I: Fichiers de conception**

Le dossier *ProgressBar* contient tous les documents du projet VisualBasic. Le fichier *ProgressBar.sln* est utilisé pour faire des changements au programme. Le dossier *saves* contient tout les données sauvegardé par l'application.

Le dossier *DetectLaser\_NodeMCU-32S* contient le sketch pour Arduino IDE.

Notez bien qu'il faut extraire ces dossiers de leurs fichier .zip pour y accéder.

<https://makerepo.com/Zackm31/automisation-du-complex-stem>

# **APPENDICE II: Autres Appendices**

Vous pouvez inclure d'autres travaux critiques et importants ici. Peut-être qu'ils ne sont pas importants dans la structure de ce document mais doivent être inclus.